# **Zoom Webinar**

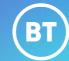

Virtual Event

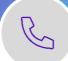

With Virtual Events, you benefit from the service of a professional event producer who assists you before, during and after your event.

# Roles and responsibilities

**Requestor/Booker:** Completes the <u>booking form</u> and raises a request.

**Virtual Events producer (BT):** Schedules the event, sends invites, hosts a rehearsal, conducts checks before the event, supports during the event and moderates Q&A. Provides post event reports.

**Presenters:** Speakers who deliver content during the event.

**Participants:** Attendees joining the live event as audience or watching on demand.

### **Features**

Summary of key features and capabilities:

| Feature                                    | MS Teams live event                                |
|--------------------------------------------|----------------------------------------------------|
| Maximum number of participants             | Up to 50,000 participants depending on the license |
| Maximum event duration                     | 24 hours                                           |
| Maximum number of producers and presenters | Limited to the maximum<br>Webinar capacity         |
| Maximum number of concurrent events        | 1 per host license                                 |
| Q&A                                        | Available (written and 2 – way audio)              |
| Video content share                        | Available (speakers only)                          |
| Recording                                  | Available                                          |
| Live captions/subtitles                    | Available                                          |

View the <u>full list of features</u> or alternatively speak to the Virtual Events team.

Note: Some steps, screenshots and options may differ slightly depending on the application, browser, operating system, and software version you are using.

# **Booking an event**

Before you begin the scheduling process, please have the following information ready.

BT account holder details:

- 1. billing EB no. (if available)
- 2. company name
- 3. first and last name
- 4. phone number
- 5. email address
- 6. time zone

#### Event details:

- 1. topic
- 2. event date
- 3. event start time and time zone
- 4. duration of event
- 5. number of participants
- 6. presenter(s) details e.g., name(s) and email address(es).

To book an event complete the booking form and send via email to the Virtual Events team at: <a href="mailto:virtualevents@bt.com">virtualevents@bt.com</a>

The Virtual Events team will schedule the event within 48 hours and send confirmed email invites with joining links.

**Note:** The joining links for presenters and participants will be different.

## **Learn more**

- Screen sharing a PowerPoint presentation>
- Joining and participating in Zoom Webinars>

Discover more about Zoom Webinar Virtual Events at the <u>BT support centre ></u>

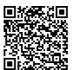